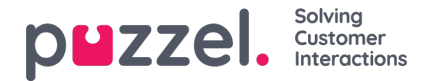

## **Geplande taak configureren om als subtabblad te verschijnen**

Om te configureren welke URL's binnen een subtabblad moeten worden geopend, moet u inloggen op de beheerdersportal en vervolgens navigeren naar **Widget -> Widgetconfiguratie en** vervolgens de accordeon met de naam **Geplande taak** uitvouwen. De eigenschap " **Open geplande taken met https://URL's in hetzelfde tabblad** " moet worden ingesteld op Aan en de gewenste URL's moeten worden toegevoegd aan de "Filter geplande taken op URL's die beginnen met... (door komma's gescheiden)" . Er kunnen meerdere URL's worden toegevoegd, gescheiden door (,) komma's.

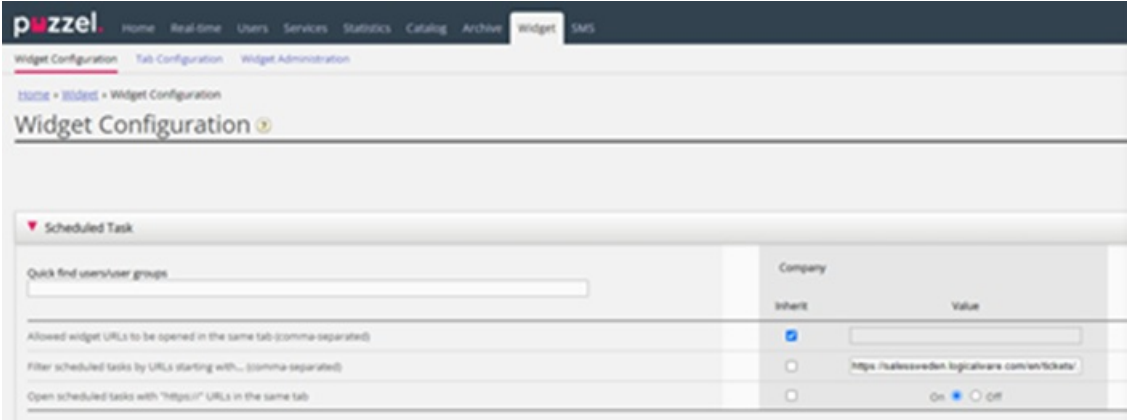